## **Подача заявлений на начисление номинала (родители)**

Для подачи заявления на начисление средств на счет сертификата родитель (законный представитель ребенка), или сам ребенок, достигший возраста 14 лет и старше, может перейти в личный кабинет на сайте Навигатора и подать Заявление на начисление номинала.

Возможность будет доступна в личном кабинете родителя после того, как муниципалитет будет готов к начислению средств.

Заявления на начисление номинала будут автоматически обрабатываться в Навигаторе.

Для подачи заявления на начисление номинала следует:

**Шаг 1.** Авторизоваться в личном кабинете, в разделе **Ваши дети** выбрать ФИО ребенка и нажать на **Управление сертификатами** (Рис. 1)

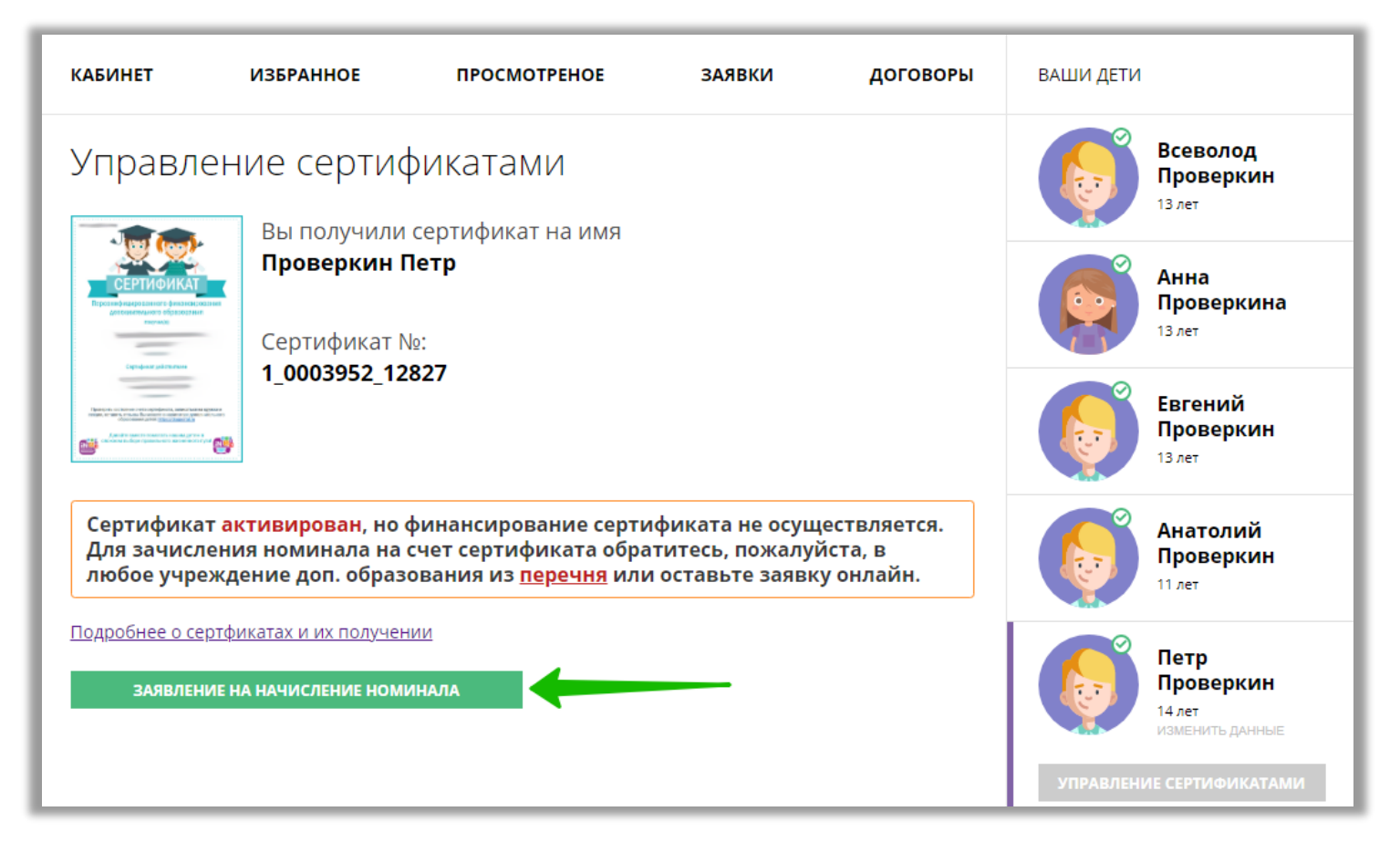

Рис. 1. Нажать на **Заявление на начисление номинала**

## **Шаг 2.** Ознакомиться с информацией, нажать на **Подать заявление** (Рис. 2)

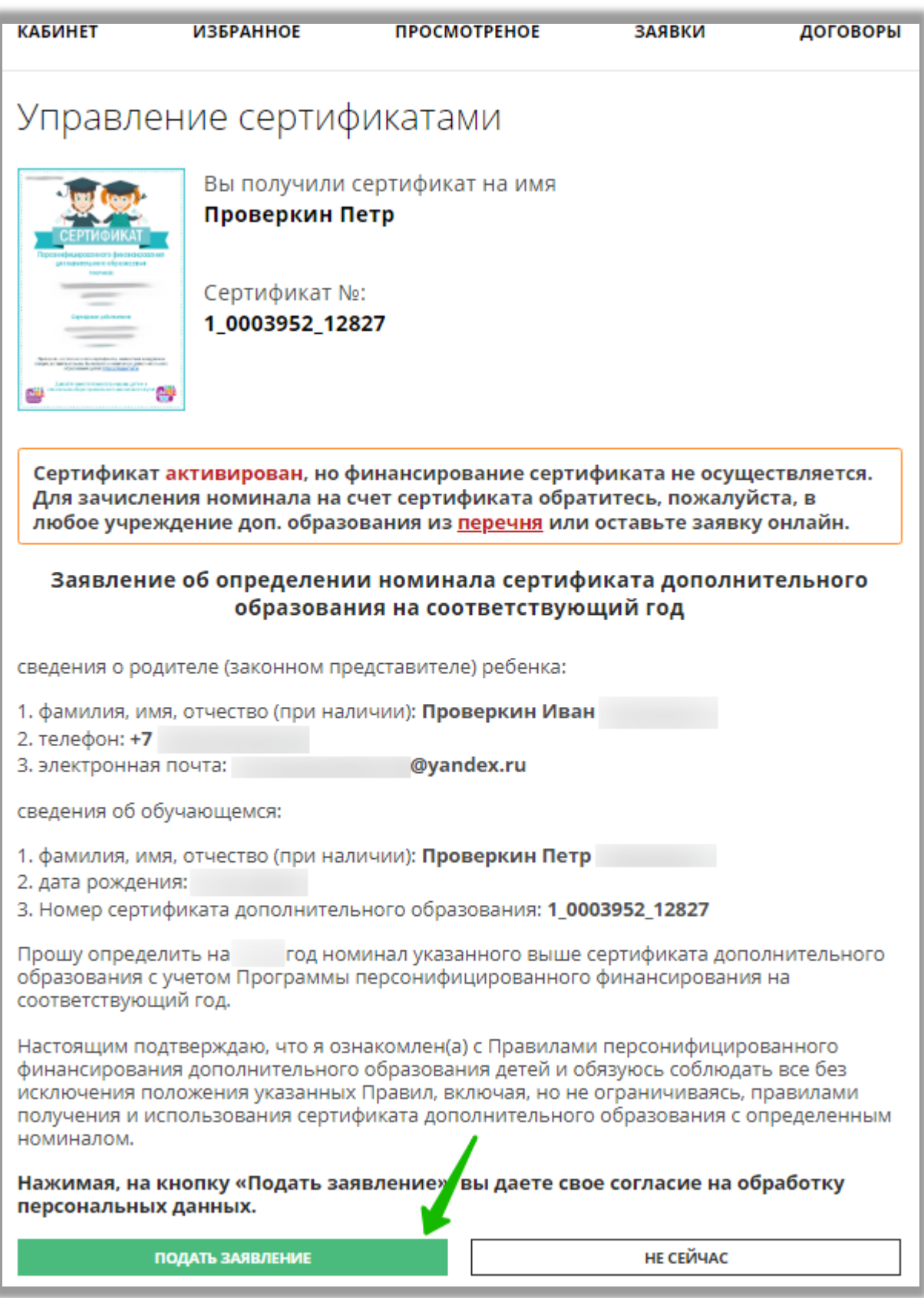

Рис. 2. Проверить данные, нажать **Подать заявление**

**Шаг 3.** Заявление будет принято автоматически, номинал будет зачислен на счет сертификата.

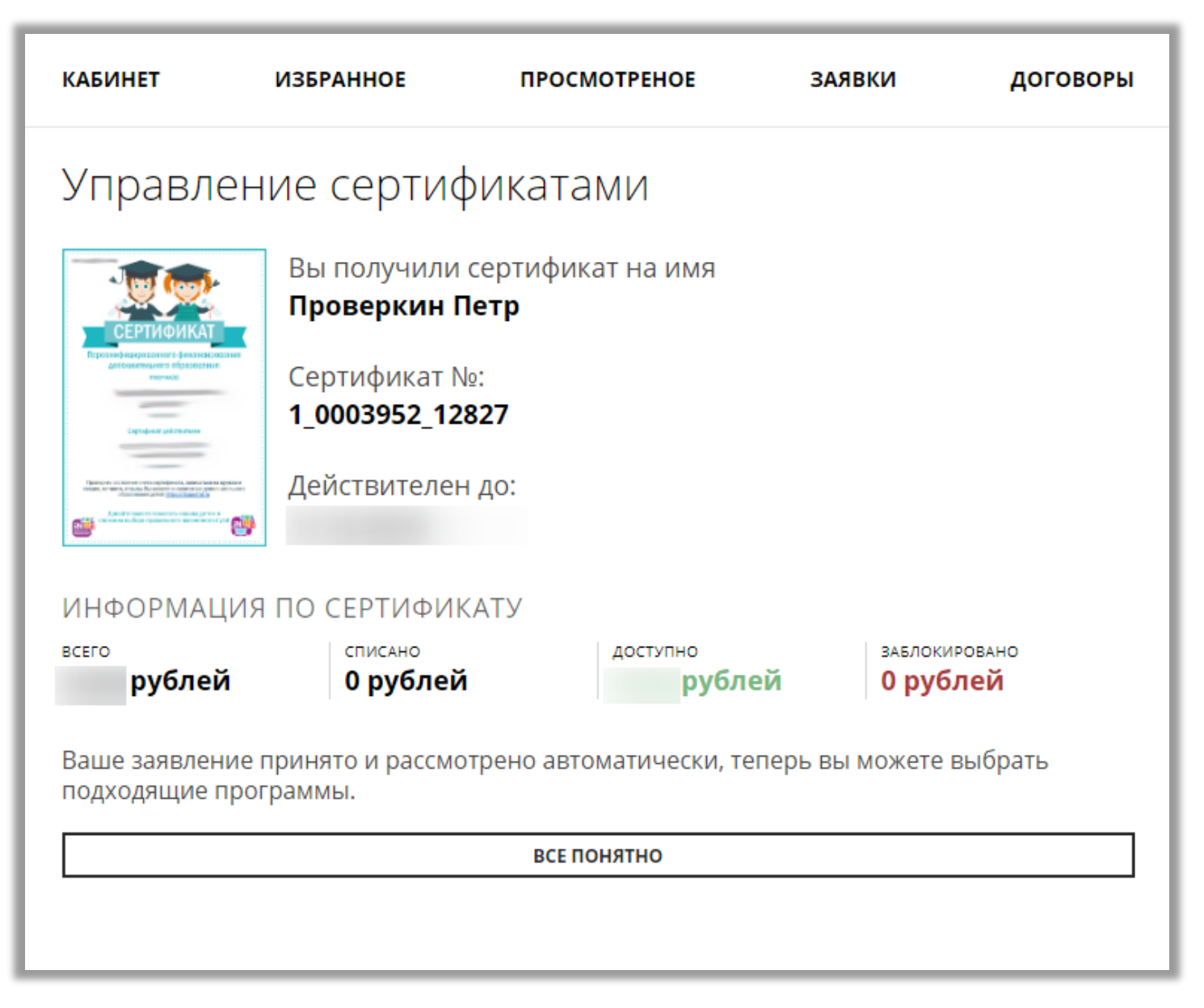

Рис. 3. Заявление успешно обработано, средства начислены

Также заявление на начисление номинала вы можете подать непосредственно в учреждении дополнительного образования, явившись в учреждение.

## **ВНИМАНИЕ! Все заявки обрабатываются в порядке очереди по дате и времени подачи. Средства, выделенные на сертификаты в муниципалитете ограничены, поэтому не все заявления могут быть удовлетворены.**